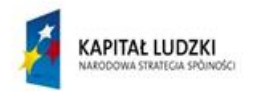

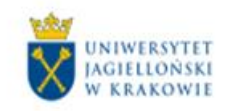

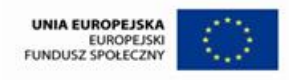

# **WPROWADZANIE PENSUM DO SYSTEMU USOS - PRACOWNIK NA URLOPIE, ZWOLNIENIU LEKARSKIM**

## **Spis treści**

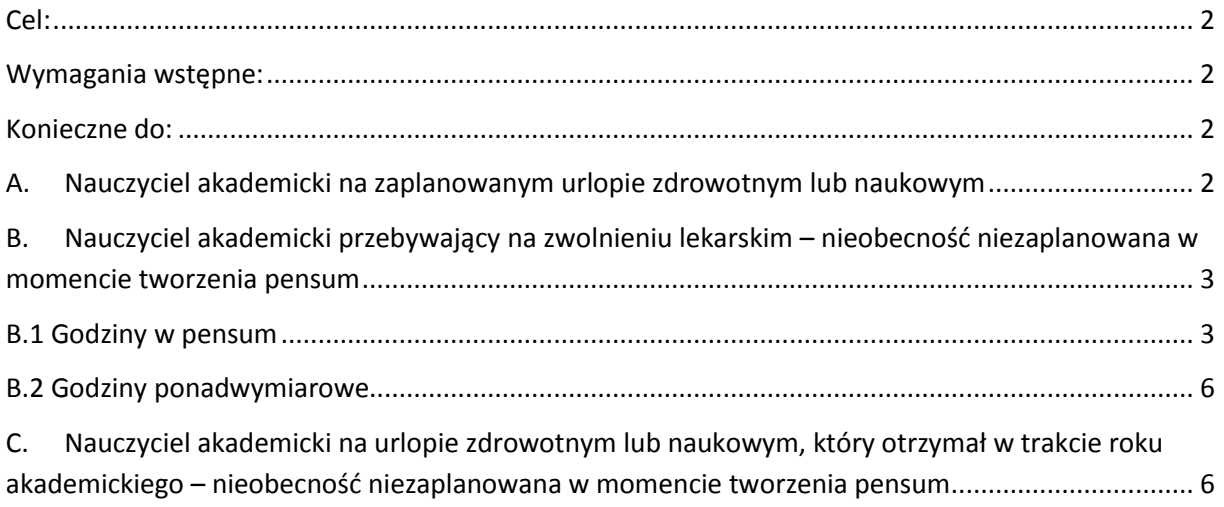

#### **AUTORZY**

Barbara Oleś Katarzyna Leśkiewicz

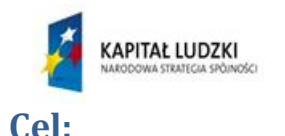

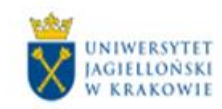

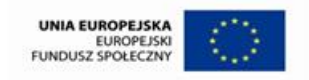

<span id="page-1-0"></span>Utworzenie i rozliczenie pensum w następujących przypadkach:

- A. nauczyciel akademicki będzie przebywał na zaplanowanym urlopie dla poratowania zdrowia lub urlopie naukowym podczas roku akademickiego – nieobecność zaplanowana w momencie tworzenia pensum,
- B. nauczyciel akademicki przebywa na zwolnieniu lekarskim podczas roku akademickiego nieobecność niezaplanowana w momencie tworzenia pensum,
- C. nauczyciel akademicki w trakcie trwania roku akademickiego bierze urlop dla poratowania zdrowia lub naukowy – nieobecność niezaplanowana w momencie przygotowywania pensum.

### <span id="page-1-1"></span>**Wymagania wstępne:**

- **przygotowana obsada dydaktyczna na dany rok akademicki, zgodna z Uchwałą Senatu UJ dot. pensum dydaktycznego w danym roku akademickim,**
- wprowadzone przedmioty do systemu USOS,
- przypisane przedmioty do danego cyklu dydaktycznego,
- utworzone "grupy programowe" (patrz instrukcja "Tworzenie grup programowych, dodawanie przedmiotów do grup),
- prawidłowo wypełniona obsada wszystkich form zajęć,
- prawidłowe i aktualne dane o zatrudnieniu pracowników.

### <span id="page-1-2"></span>**Konieczne do:**

rozliczenia pensum dydaktycznego poprzez system USOS.

## <span id="page-1-3"></span>**A. Nauczyciel akademicki na zaplanowanym urlopie zdrowotnym lub naukowym**

Jeżeli podczas planowania pensum dydaktycznego wiadome jest, że nauczyciel akademicki będzie przebywał na urlopie zdrowotnym lub naukowym (w roku akademickim dla którego pensum przygotowujemy), należy w takim przypadku obniżyć wymiar pensum nominalnego. Na okres przewidzianej nieobecności pracownika nie planuje się zajęć dydaktycznych, dlatego należy przyjąć wymiar pensum odpowiadający okresowi pracy.

Przyjmuje się, że rok akademicki liczy 30 tygodni dydaktycznych (po 15 tygodni w semestrze). Dzieląc liczbę godzin pensum nominalnego pracownika przez liczbę 30 tygodni, określamy o ile godzin obniżamy pensum dydaktyczne pracownika za każdy tydzień jego pobytu na urlopie. Wymiar wyliczonego pensum dydaktycznego należy skonsultować z DSO.

Analogicznie postępujemy gdy nauczycielowi akademickiemu nie zaplanowano obciążenia dydaktycznego z powodu jego zatrudnienia po rozpoczęciu roku akademickiego, przewidzianej

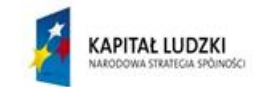

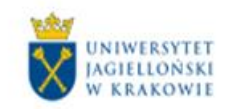

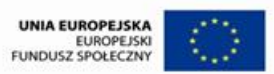

nieobecności w pracy związanej w szczególności z długotrwałą chorobą, urlopem bezpłatnym lub innym zwolnieniem od pracy, odbywaniem służby wojskowej, urlopem macierzyńskim, urlopem na warunkach urlopu macierzyńskiego, dodatkowym urlopem macierzyńskim, urlopem ojcowskim, urlopem rodzicielskim, albo z powodu ustania stosunku pracy przed zakończeniem roku akademickiego.

Wyliczony wymiar pensum należy wpisać w formularzu *"USOS –pensum pracowników"* (do którego dochodzi się drogą *"Pracownicy-> Pensum pracowników*") w kolumnach*"Pensum wprowadzone i kom."* (białe pola).Wybieramy wiersz z nazwiskiem pracownika, którego pensum obliczaliśmy. W białym polu kolumny po lewej stronie wpisujemy wymiar obliczonego pensum, a w polu obok możemy wpisać powód obniżenia pensum. Status pensum musi być ustawiony na "P", w przeciwnym razie system tego wpisu nie przyjmie. Wprowadzone dane zapisujemy.

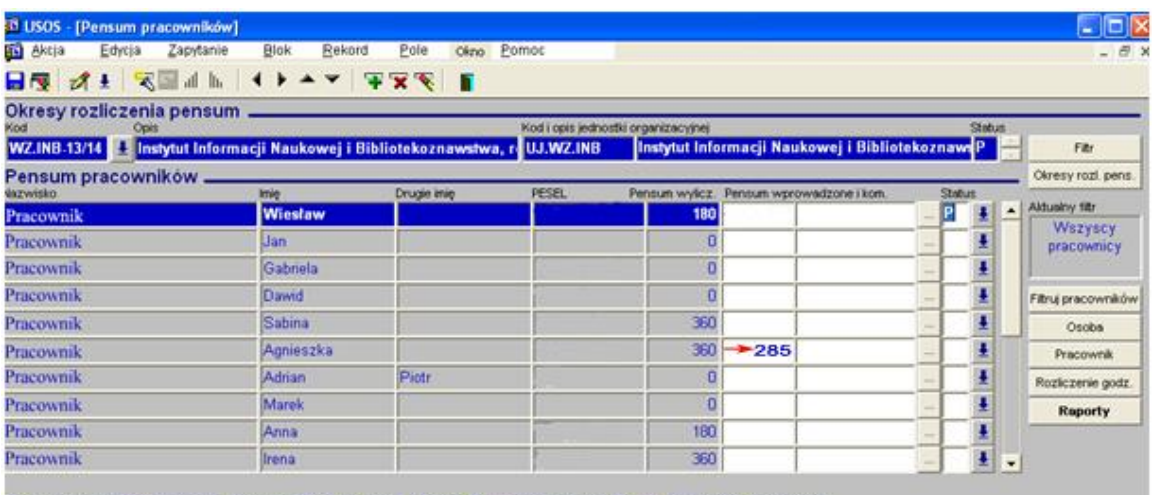

Pensum wyliczone = MN(Suna pensum stanowisk - Maksymalna zniżka o wielkość, Minimalne pensum funkcji, Minimalne pensum zniżki do wys

## <span id="page-2-0"></span>**B. Nauczyciel akademicki przebywający na zwolnieniu lekarskim – nieobecność niezaplanowana w momencie tworzenia pensum**

### <span id="page-2-1"></span>**B.1 Godziny w pensum**

W czasie choroby lub innej **nieprzewidzianej**, usprawiedliwionej nieobecności nauczyciela akademickiego, godziny zajęć dydaktycznych wynikające z pensum dydaktycznego, które według planu zajęć przypadałyby na okres tej nieobecności, zalicza się jako godziny przepracowane zgodnie z planem (tzw. godziny uznane za przepracowane). Dotyczy to **wyłącznie** zajęć ujętych w pensum nominalnym. Zasadom tym nie podlegają zajęcia prowadzone w ramach godzin ponadwymiarowych.

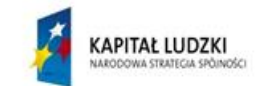

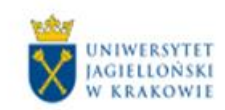

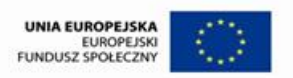

Równocześnie dyrektor /kierownik jednostki prowadzącej studia powinien zapewnić studentom realizację programu zajęć przez wyznaczenie zastępstwa.

Jeżeli zwolnienie nie jest długotrwałe lub nie jest możliwe wyznaczenie zastępstwa, nauczyciel akademicki **może** te godziny odpracować po powrocie ze zwolnienia lekarskiego. Godziny odpracowane stanowić będą dodatkowe godziny ponadwymiarowe zlecone do wypłaty.

W systemie USOS należy to wpisać w następujący sposób:

 Jeżeli dyrektor/kierownik **wyznaczy zastępstwo**, nauczycielowi akademickiemu przebywającemu na zwolnieniu, w systemie USOS przy każdym przedmiocie przez niego prowadzonym należy wpisać liczbę godzin pracy pomniejszoną o godziny przypadające na okres zwolnienia. Te godziny , które na skutek zwolnienia lekarskiego należy uznać za przepracowane, powinno się wpisać z kosztorysem odpowiednich studiów w zakładce "Zajęcia nieodnotowane w USOS" z opisem że jest to *"… godzin zajęć przypadająca na okres zwolnienia lekarskiego od… do… ."*

W systemie USOS przy poszczególnych przedmiotach prowadzonych przez w/w nauczyciela dopisujemy nazwisko osoby zastępującej, przypisując jej odpowiednią liczbę godzin pracy (godziny przydzielone na zastępstwo).

#### **Przykład**

Wykład "Informatologiczne koncepcje ekologii informacji" jest prowadzony przez jednego nauczyciela akademickiego. Prowadzi on 30 godzin zajęć. Wszystkie te zajęcia są zaplanowane jako godziny wliczane do pensum

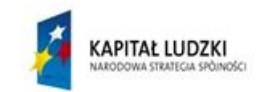

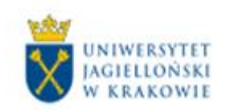

**UNIA EUROPEJSKA** EUROPEJSKI<br>FUNDUSZ SPOŁECZNY

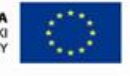

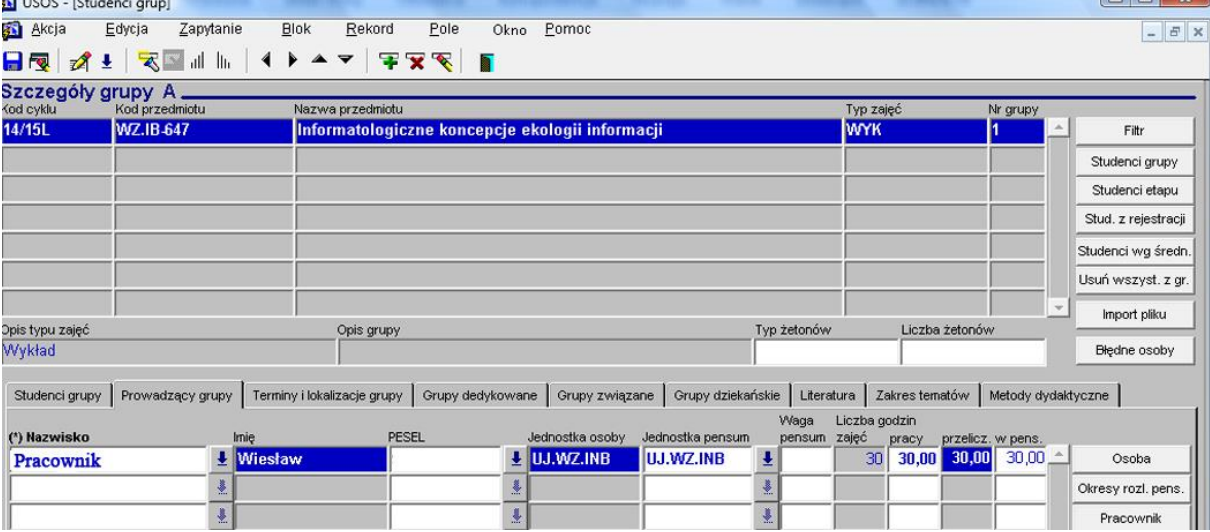

Ponieważ przebywał on na zwolnieniu chorobowym, nie mógł przeprowadzić 10 godzin zajęć. Liczba godzin zajęć w/w nauczyciela akademickiego została pomniejszona o godziny przypadające na czas zwolnienia. 10 godzin zajęć zostało przeprowadzone przez innego, wyznaczonego na zastępstwo pracownika, którego dopisano do przedmiotu jako drugiego prowadzącego.

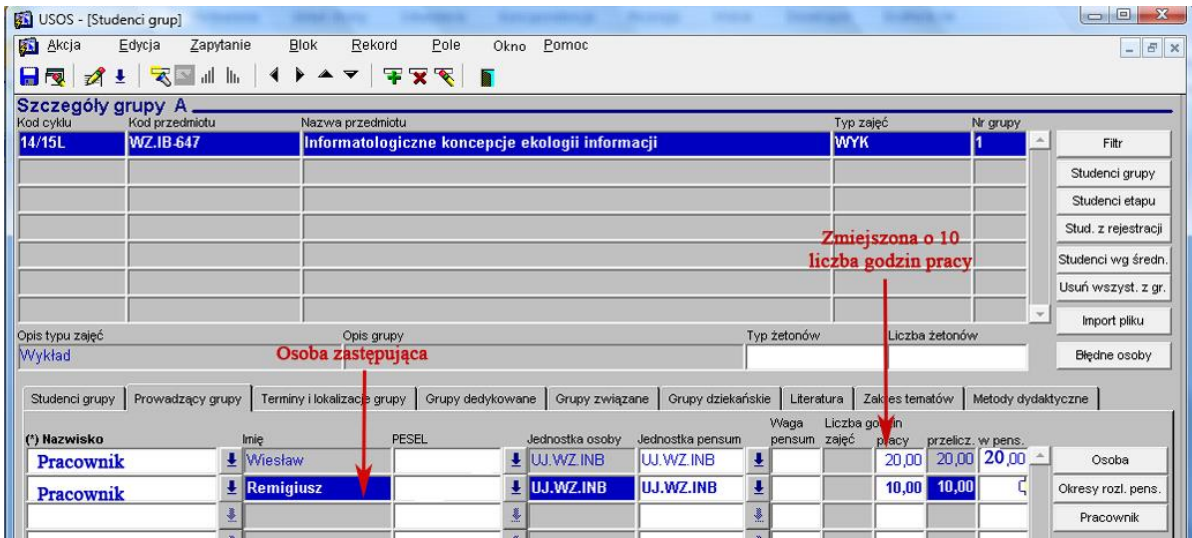

Godziny , które na skutek zwolnienia lekarskiego należy uznać za przepracowane, zostały wpisane z kosztorysem odpowiednich studiów w zakładce "Zajęcia nieodnotowane w USOS"

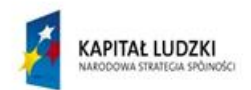

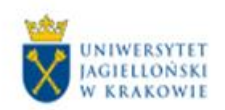

**UNIA EUROPEJSKA** EUROPEJSKI<br>FUNDUSZ SPOŁECZNY

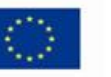

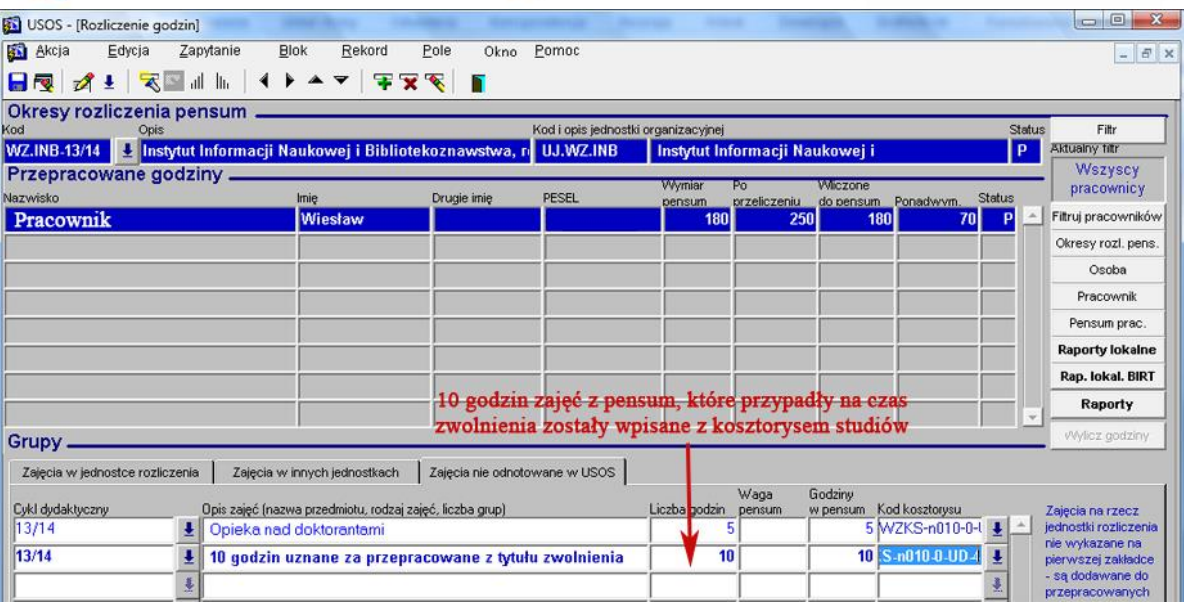

 Jeżeli dyrektor/kierownik **nie wyznacza zastępstwa** i nauczyciel akademicki po powrocie ze zwolnienia lekarskiego "odpracowuje" godziny z pensum, które przypadły na okres jego zwolnienia, to należy te godziny wpisać jako ponadwymiarowe i dodatkowo, z odpowiednim kosztorysem wskazującym źródło finansowania, wpisać w zakładce "Zajęcia nieodnotowane w USOS" liczbę godzin uznanych za przepracowane z tytułu zwolnienia.

## <span id="page-5-0"></span>**B.2 Godziny ponadwymiarowe**

Jeżeli nauczyciel akademicki przebywa na zwolnieniu (lub ma miejsce inna nieprzewidziana, usprawiedliwiona nieobecność) i na ten okres przypadają zajęcia realizowane jako **godziny ponadwymiarowe,** to takie zajęcia powinny zostać odpracowane przez nauczyciela akademickiego po zakończeniu nieobecności. **Godzin ponadwymiarowych nie można uznać za przepracowane z tytułu zwolnienia lekarskiego.**

Dyrektor/kierownik jednostki może również wyznaczyć zastępstwo za nauczyciela akademickiego przebywającego na zwolnieniu. W takim przypadku należy w systemie USOS, przy każdym prowadzonym przez niego przedmiocie zmniejszyć mu liczbę godzin pracy o godziny przypadające na okres zwolnienia i dopisać nauczyciela pełniącego zastępstwo, z odpowiednią liczbą godzin.

<span id="page-5-1"></span>**C. Nauczyciel akademicki na urlopie zdrowotnym lub naukowym, który otrzymał w trakcie roku akademickiego – nieobecność niezaplanowana w momencie tworzenia pensum**

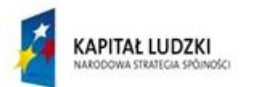

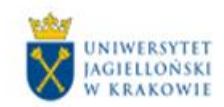

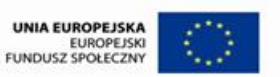

Jeśli w trakcie roku akademickiego nauczyciel akademicki otrzymał zgodę na urlop zdrowotny lub naukowy, to wszystkie godziny zajęć w pensum przypadające na okres jego nieobecności uznane są za godziny przepracowane. Postępujemy wówczas analogicznie jak w punkcie B.1 W systemie USOS, przy każdym prowadzonym przez nauczyciela akademickiego przedmiocie należy wpisać liczbę godzin pracy pomniejszoną o godziny przypadające na okres jego nieobecności. Te godziny , które na skutek przebywania na urlopie należy uznać za przepracowane, powinno się wpisać z kosztorysem odpowiednich studiów w zakładce "Zajęcia nieodnotowane w USOS". Równocześnie przy poszczególnych przedmiotach prowadzonych przez w/w nauczyciela dopisujemy nazwisko osoby zastępującej, przypisując jej odpowiednią liczbę godzin pracy (godziny przydzielone na zastępstwo).